# 纽 曼 GPS 导 航 仪—Q90 TV

使

用

手

册

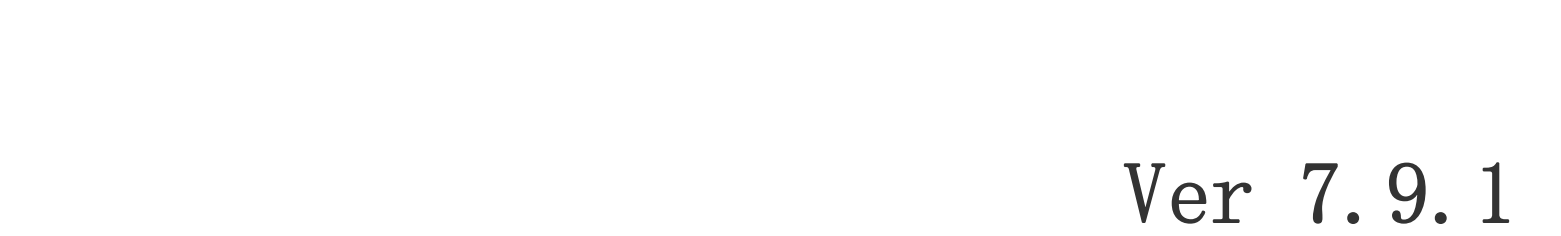

# 您 好

感谢您选用本公司生产的产品!本产品内置高性能接收芯片,可实现强大的 GPS 全球卫星定位导航功能, 不论是外地出差、旅游,还是登山、越野,它将成为您定位的最佳工具,让您随时随地知晓自己的确切位置, 为您的出行提供便利。它也将带您进入便携影音播放世界,满足您的娱乐需求。它还支持图片浏览、电子书等 多功能,多种设置尽显您的个性。

 在编写本手册时我们非常认真和严谨,希望能给您提供完备可靠的信息,然而难免有错误和疏漏之处, 请您给予谅解并由衷地欢迎您批评和指正。如果您在使用该产品的过程中发现什么问题,请及时拨打我们的 服务热线, 感谢您的支持与合作!

在使用您的导航仪之前,请仔细阅读我们随机提供的所有资料,本手册将为您介绍它的功能,使您在使用 过程中更加轻松方便。通过它,您可以获取有关产品介绍、使用方法等方面的知识,以便您能更好地使用。

建议您及时备份存放在导航仪 GPS 中的资料到您的计算机中。本公司对于因软件、硬件的误操作、产品 维修、电池更换或其它意外情况所引起的个人数据资料的丢失和损坏不负任何责任,也不对由此而造成的其 它间接损失负责。

同时我们无法控制用户对本手册可能造成的误解,因此,本公司将不对在使用本手册过程中可能出现的 意外损失负责,并不对因使用该产品而引起的第三方索赔负责。

本手册的信息以当前产品情况为准。我们将继续开发提供新的功能,相关信息的更新恕不另行通知。 本手册信息受到版权保护,任何部分未经本公司事先书面许可,不准以任何方式影印和复制。 本公司保留对本手册、三包凭证及其相关资料的最终解释权。

本产品符合 GB/T 19392-2003 汽车 GPS 导航系统通用规范。

# 使 用 注 意 事 项

- ★ 当您驾驶机动车或骑自行车时建议不要操作导航系统, 请保证行车安全。
- ★ 若在飞机上使用本导航仪,请先咨询航空公司。在飞行途中使用电子设备必须非常谨慎。
- ★ 请将导航仪远离强磁场, 磁场可能导致机器损坏。
- ★ 使用时不要让导航仪摔落或与硬物摩擦撞击,否则可能会导致机器表面磨花、电池脱落、数据丢失或其它 硬件损坏。
- ★ 请勿将设备暴露于潮湿环境或雨水中。如果设备进水或受潮,可能会导致设备故障,甚至无法维修。
- ★ 建议您不要大音量连续使用耳机,请将音量调整至合适的安全大小,并控制使用时间,以避免您的听力受 损。因为使用耳机时如果音量过大,可能导致永久性的听力损伤。
- ★ 不要用化学试剂或清洁试剂清洁导航仪,这样会损伤机器表面和腐蚀喷漆。
- ★ 在格式化或上传下载过程中不要突然断开连接,否则可能导致程序出错。
- ★ 建议您及时备份个人数据资料到您的计算机中。
- ★ 禁止本产品使用超负荷电源、用力弯曲或用重物挤压电源线,以免引起发热造成火灾。 ★ 禁止用湿手拔插电源,以防触电。
- ★ 影片、音乐、图片可能具有版权。未经过许可播放这些文件将会触犯版权法。
- ★ 本手册中所提供图片请以购买产品实物为准。
- ★ 若因固件程序升级而导致本产品的实际设置和使用方法与本手册不一致,请您访问本公司的官方网站 http:// www.newsmy.com或拨打服务热线查询最新产品信息。非常感谢您的合作。

# 功 能 特 点

数字电视: 全国大部分省市随地收看 CMMB 标准数字电视, 新闻娱乐资讯随时关注。 画中画播放:支持数字电视画中画播放功能,可将图像放大缩小、任意移动进行观看。 预警系统:可对在交通道路上的相关监控设施发出警告,为您贴心提醒安全驾驶。 释放内存:可释放系统内存,优化系统配置,提高机器效率。

- FM 发射: 独特的 FM 发射功能, 可将机内的音频文件发射到其他具有接收 FM 功能的音频设备中收听, 感受 不同音乐效果。
- 触控屏幕: 超大 5.0 英寸 TFT 高清液晶触摸显示屏, 分辨率为 480×272, 支持 16: 9 宽屏显示, 图像清晰, 色彩鲜艳,播放影片流畅,精彩画面尽收眼底。
- 电影欣赏: 超酷迷你掌上影院, 可播放 RM/RMVB、AVI、WMV、MP4、3GP、MPG、MOV、MPEG、ASF 等多种格式视 频文件,给您提供完美的视觉感受,并支持主流的 FLASH 动画播放。
- 音乐欣赏:MP3、WMA 等音乐播放。
- 图片欣赏:支持 JPEG、GIF、PNG、BMP 格式图像浏览,精美图库随身携带。
- TTS 语音:人性化 TTS 语音播报功能,清晰播报功能名称,并可阅读电子书、唐诗宋词。 随身书库: TXT 文本阅读, 随时下载阅读最新的资讯。
- 电子词典:本机内置英汉、汉英词典,单词量大,并支持输入联想,学习外语更加轻松。 娱乐游戏:多款经典游戏功能,出行娱乐两不误。
- 唐诗宋词:本机内置大量唐诗宋词,随时随地细品古典文化充实您的闲暇时光。
- 科学计算:内置计算器,做您贴心的商务助手。
- 固件升级:本产品将继续开发提供新的功能,相关信息可以关注网上发布。
- 内置锂电:内置大容量锂离子电池,支持长时导航。

外 观 图

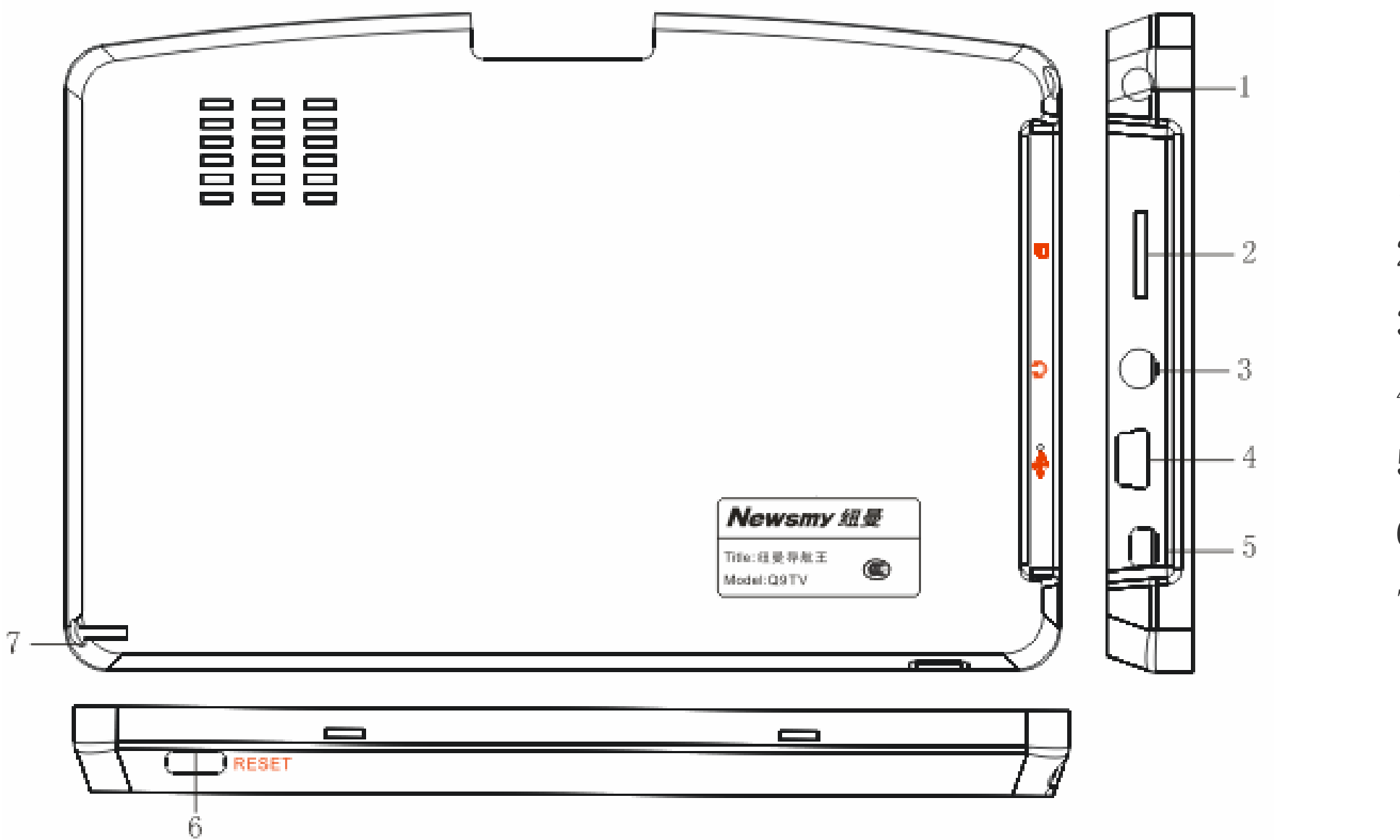

- 1. 天线
- 2. 插卡口
- 3. 耳机插孔
- 4. USB 接口/充电接口
- 5. 电源键
- 6. 复位键
- 7. 触摸笔

# 基 本 操 作

#### 一、开机/关机

1.开机:在关机状态下,长按电源键,系统进入开机画面。

2. 关机: 在开机状态下,长按电源键,弹出"设备即将关闭界面",点击"——"图标进入休眠状态;点击 " © "图标则关机;点击 < < < 按钮退出此界面返回到正常操作状态。如无任何操作,到时间 机器会自动关机。

在主界面下,点击各功能小图标即可切换到该功能的页面,此时屏幕中间部位会有动画循环播放,再点 击屏幕中间的动画图标或下面的功能小图标,即可进入该功能;点击动画图标左右两边的功能图标可切换到 该图标的动画状态;点击右下角的箭头图标可以翻页查看。

3.当机器在休眠状态时,按电源键,恢复正常使用。

【注意】在电量低时,本机会自动关机。如果不能开机,请先检查本机电池是否有电。在保证有一定电量的 前提下,再尝试开机。

二、快速入门

用触摸笔操作时,针对屏幕图标及按钮,单击为用笔尖点击屏幕一次:双击为用笔尖快速点击屏幕两次; 拖动为用笔尖先点按某一点,然后移动笔尖。在主菜单界面,用触摸笔点击各个图标,即进入各子菜单的目 录界面。功能子菜单下,用触摸笔点击可实现播放或进入文件夹。

【注意】此操作方法适用于界面方案 1—投影幕界面。界面方案 2 可参考方案 1 进行操作。 三、触摸笔

【注意】笔尖有破损的触摸笔、圆珠笔和任何尖锐粗糙的物体,都有可能造成液晶屏幕的刮伤、破损,请使

用笔尖完好的触摸笔。若触摸笔笔尖有损坏,请勿再使用。

『**提示**』触摸笔是您和导航仪沟通的工具,请妥善保存。

四、使用 T-Flash 卡

本机设有 T-Flash 卡插槽, 使用时, 需按照插卡槽的设置将 T-Flash 卡正确插入, 向里推卡, 直至听到 咔哒一声。取出存储卡时,请向插槽里推一下存储卡,然后释放。存储卡将自动弹出来,再取出存储卡。 【注意】①请正确把卡插入机器的插卡槽中。

②插入或取出存储卡时,请保持关机状态。

③在对存储卡操作时(比如读取、拷贝等),请勿拔出存储卡,否则可能出现数据错误。

【**提示】**本机采用内置锂电池供电。锂电池使用时间会随使用的温度环境及使用情况的不同而有所差异。 【注意】为了避免起火或烧伤的危险,请勿拆开、刺穿、碰撞或将电池丢弃于火或水中。 2.充电

④避免在高温、高湿度环境下使用和存放存储卡,将存储卡远离液体和腐蚀性的材料。

#### 五、电池及充电管理

1.供电

本导航仪有两种供电方式:电池供电和电源供电。

将充电器的插头插入主电源插座,另一端与导航仪的充电接口(USB 接口)相连接, 此时电源指示 灯点亮,开始充电;建议连续充电时间保持在 4 小时左右。确保充满足够的时间后,拔下充电器即可。 (2)车载充电

导航仪未连接充电器时,导航仪通过内置锂电池供电。导航仪外接充电器时,导航仪通过外接电源供 电,同时给电池充电。

本机提供两种充电方式,分别是主电源充电、汽车充电。

(1)主电源充电

在车内使用时,您可以通过车载充电器为导航仪供电和充电。连接车载充电器的方法为:先将一端

插入汽车上的点烟器,另一端插入导航仪充电接口(USB接口)。

【建议】请在汽车发动之后再插入车用充电器,以免汽车发动时的瞬间电流冲击到导航仪而造成损坏。

【注意】①新电池需经过几次充电和放电的过程,才能达到最佳性能。

②如长时间不使用本机,请务必在半个月内至少充电一次,以防止锂电池因过量消耗引起损坏。 ③锂电池过度消耗所导致的锂电池损坏不属于质保范围。

④请勿在高温环境下(如直接日照等)充电。

六、搜星提示

首次 GPS 卫星定位请停留在同一地点,以较空旷为宜,上方不得有遮障物。首次定位完成可能需要十分 钟以上,要视当时的环境和卫星讯号的强度而定。请将您的 GPS 导航仪竖放(请不要将机器水平放置)。 七、复位功能

本机设有复位功能,以解决由于误操作和其它原因导致死机或不开机的问题,恢复机器正常运转。用笔 或其它工具按一下复位键,再重新开机即可恢复。

# 操 作 详 解

#### 一、导航功能

请参考您的地图手册。

【建议】请使用随机配置的正版地图,如使用盗版地图,则可能导致不可用。

数字电视支持标准为 CMMB。首先拔出天线。在主界面下,点击"数字电视"进入。 1.基本操作

### 二、数字电视

点按 对按钮可以重新搜索频道,并将搜索到的频道存储在预存频道列表里面,以方便收看节目。 【提示】在初次收看数字电视或与上次收看数字电视所在的城市不同时,请先进行频道搜索,这样可以确 保您能够顺利获得当地所有可收看的频道。

进入播放器后,系统会自动搜索电台,并且会将搜索到的电台存储在右边的预存频道表里。 (1)搜索频道

点按 到按钮以适合屏幕高度播放;点按 <sup>15:9</sup>按钮以适合屏幕宽度播放;在全屏播放状态下,点击一 下屏幕即可返回正常播放状态。

(2)调节音量

点按 或 按钮可以调节播放音量;点按 按钮可实现静音模式,此时该按钮变成 ,再点 按 钮即可恢复声音。

(3)屏幕设置

2.频道列表

在频道列表中,点按 》或《按钮可翻页查看已保存的频道,直接点击下面的频道可开始播放。 在频道列表上面,点按 2 按钮可进入当前频道的节目预告表,点按 2 或 数 按钮可翻页查看节目预 告表,点按图按钮即可关闭节目预告表。

『提示』本机支持 CA 加密卡, 可轻松收看更多加密频道。

9

3. 画中画

在正常播放状态下,点按 型按钮可实现画中画功能,此时其他按钮图标全部隐藏,只保留当前的节 目画面。此界面下,播放画面会以四比三模式来显示图像,按住视频图像的右下角进行拖拽可放大缩小画 面比例;按住其它地方拖拽可移动画面在屏幕上的位置;双击播放界面,可退出画中画功能。 4.退出移动电视

在 CMMB 移动电视播放功能下,点击屏幕右上角的区按钮即可关闭。 【注意】有信号屏蔽的地方可能会影响信号接收。电视节目内容以广电运营商实际播出内容为准。 三、媒体播放

在媒体播放界面下,点击"视频播放"进入。单击"A,"可进行搜索,选择视频文件,单击"+ "或 双击文件进入视频播放界面。

1. 暂停功能: 在播放状态下, 点击

2. 播放操作: 在停止或暂停状态下, 点击 > 按钮。

3. 停止功能: 在播放或暂停状态下, 点击 一按钮。

4. 切换播放: 点击 <mark>光 或 长 核</mark>接钮可换到上一文件或下一文件播放。

5. 全屏播放:点击 中按钮可全屏播放,在全屏播放下,随意点击屏幕可恢复到正常播放状态。 【提示】在全屏播放时,屏幕下边的工具条会自动隐藏,此时轻点一下屏幕,工具条即可显示。 6. 播放进度: 此 图 图标表示播放进度条, 可拖放或点击调节播放进度。 7. 音量调节: 此 <sup>[1]</sup> 2 3 2 2 2 2 2 2 2 3 2 3 量程度, 点击 <sup>[1]</sup> 按钮可设置为静音状态, 再点击此图标即可恢复,

(一)视频播放

## 拖放或点击 – – 接钮, 可调节音量大小。

8. 退出播放: 点击 | X 按钮即可退出视频播放。

#### $($ 二) RM 播放

在媒体播放界面下,点击"RM 播放"进入。单击"<、"可进行搜索,选择视频文件,单击"← "进入 视频播放界面。此播放操作与视频播放基本相同,在此不作重述,请参考视频播放操作方法。 (三)音乐播放

在媒体播放界面下,点击"音乐播放"进入,单击"A"可进行搜索,选择音乐文件,单击"+"或 双击文件进入音频播放界面。

1. 暂停功能: 在播放状态下, 点击

2. 播放操作: 在停止或暂停状态下, 点击 ≥ 按钮。

3. 停止功能: 在播放或暂停状态下, 点击 一 按钮。

4. 切换播放: 点击 2 因或 K1 按钮可换到上一文件或下一文件播放。

5. 循环模式:点击 <sup>24</sup> 按钮可切换播放循环模式。

6. 播放进度: 此 图 图标表示播放进度条, 可拖放或点击调节播放进度。

7. 音量调节:点击 进按钮可设置为静音状态,再点击此图标即可恢复,点击或拖放 进上面的程度条即可调

在媒体播放界面下,点击"图片浏览"进入,单击"By"可进行搜索,选择图片文件,单击"+"或 双击文件进入图片浏览模式。

节音量。

8. 退出音乐: 点击 **×** 按钮即可退出。

9.多任务操作:在播放歌曲的过程中,还可进行电子书或图片功能的操作。

### (四)图片浏览

1.翻页

在浏览状态下,点按 其 或 着按钮向前或向后翻看图片。 2.图片设置

点按 <sup>G、</sup>或者 <sup>G、</sup>按钮可放大或缩小图片;点按 B 按钮可全屏显示图片,全屏状态下查看图片时,再点 一下屏幕即可退出全屏模式;点按 中国按钮可显示图片的 100%大小。 3.旋转图片

点按一 按钮可以旋转图片。

点按 产按钮可以自动播放图片,自动播放时,点击一下屏幕即可返回正常状态。 5.退出图片

点击X 按钮即可。

在媒体播放界面下,点击"Flash"进入文件列表。单击"Ky"可进行搜索,选择动画文件,单击"+" 或双击文件进入播放界面。

1. 开始播放: 暂停或停止状态下, 点按此 按钮即可播放。

2. 暂停播放: 播放状态下,点按此 步按钮可暂停播放。

3. 停止播放: 播放状态下,点按此按钮 可停止播放。

- 4. 快进: 播放状态下,点按此 按钮可快进一次。
- 5. 快退: 播放状态下,点按此 按钮可快退一次。

6. 全屏播放: 点按此 **国**按钮可全屏播放。

7. 返回:点按此 考按钮可返回到上一级界面。

4.幻灯片播放

(五)Flash 播放

8. 声音设置: 点按此 地按钮可转换为静音状态, 再点击此按钮即可恢复声音, 点击或拖放 - 【 】 按钮, 可调节音量大小。

『提示』本机仅支持 FLASH 7 以下版本的 SWF 文件。

### 四、文本阅读

在主界面,点击"文本阅读"进入,单击"A"可进行搜索,选择文本文件,单击"+ "进入浏览模 式,可设置"自动"、"手动"、"大字体"、"小字体"。

1. 翻页: 在手动状态下,点击 或 大 按钮可上下翻页查看。

此时点击 <mark>一</mark>按钮,可以为当前的页面保存一个书签。点击选择已保存的书签后,再点击 除此书签;点击 利按钮可跳转到这个书签所在的页面。点击 2按钮退出书签设置返回正常阅读状态。 3.跳页

2.书签功能

在文本阅读状态下,点击右边的 按钮,可进入书签设置功能。

在文本阅读手动状态下,点击右边的 <mark>一上</mark>按钮,可进入跳转功能,此时点击屏<u>幕上</u>的数字键输入要跳转 的页码,输入时,中方按钮可退格删除; 与按钮可清空输入框,输入页码后点击中按钮即可跳转到所指 定的页面了。

在阅读状态下,点击屏幕右边的 对按钮,即可跳出查找对话框,点击一下屏幕上的输入框,输入要查 找的内容即可。

4.查找

若要在当前正在阅读的文章内查找某个特定的词汇,可使用本功能。

5.TTS 语音

TTS 语音播报功能,可朗读正在浏览的文字内容。点击 <sup>第1</sup>按钮可进行语音朗读时的参数设置,点击

**<sup>60</sup> 按钮可朗读,再点此图标可暂停朗读,朗读时会自动翻页。** 

五、预警系统

在主界面,点击"预警系统"进入,此功能可对在交通道路上的相关监控设施发出警告,提醒驾驶者安 全驾驶。此项包括:预警设置、报警类型、数据管理和模拟预警功能,点击图标即可进入。 1.预警设置

此功能为打开预警功能和设置预先警报的基本参数选项。点击勾选"启动电子预警系统",表示已经打 开电子预警系统,再通过点击 << 或 > 图标可设置各项参数。

2.报警类型

此功能为设置本预警系统的报警类型,可根据自己的需要来开启各种报警类型。 3.模拟预警

操作方法为:首先本机必须处在监控设施的地点,再将操作预警系统进入此界面,选择一种预警类型, 然后点击"添加"按钮,即可将这个报警点添加到数据库,下次再经过该地点,预警系统就会报警。 六、百宝箱

此功能为模拟各预警项目的报警状态,点击屏幕上的图标,即可体验该项目的报警状态。 4.数据管理

此功能为手动添加预警类型与坐标点,完善预警数据,十分方便,可更加贴心为您服务。在路上行驶 时,若您发现有机器内资料没有的交通监控设施,可将其手动添加到资料库内。

1.日程安排:单击功能图标进入,可按日期建立主题文档。

2.唐诗宋词:单击图标进入,选择一个分类,双击或点按"打开"按钮即可打开列表,在此界面下,可使 用本机的 TTS 语音功能, 朗读此页面的文字, 具体操作请参考文本阅读处。 3.记事本:可进行编辑文本,起到备忘录的做用,非常实用。

4.计算器:使用时可按照使用平常的计算器方法来使用此功能。

5.FM 发射

此时可选择"打开发射"或"关闭发射",FM 发射时,连接 USB 线效果会更好。打开发射后,点按"上 或 | "按钮或直接拖动滑块即可调节发射频率,然后打开汽车上的 FM 调频收音机, 调节到相同的频率, 即 可接收到机器所发出的声音。

『提示』发射时, USB 线可作为天线使用, 连接后, 效果会更好。 6.电子词典

进入词典翻译功能后,先点击屏幕上的下拉菜单进行加载词典,完成后在搜索栏里输入所要查询的内 容,在输入时选择联想可在联想区内看到以输入的字母为开头的单词列表,直接点击联想区的单词即可查 看翻译结果。

7.GPS 测试

此功能为查看 GPS 接收的一些数据。GPS 复位指 GPS 导航设备接收同步地球卫星的信号时, 在不同的 地点会对应到不同的卫星,称之为"星历",一段星历最多覆盖 300KM 的范围。若在 A 地点确定"星历"后, 若关掉机器后移动超过 300KM 后, 机器位置处于另一段"星历"之下, 此时上次搜到 的卫星会全部重新 搜索,以确定"星历",这个过程会花费较长时间。此时可在本功能下,点击"复位"按钮清空之前的"星 历",再次搜星会节省很多时间。

#### 七、系统设置

在主界面,点击"系统设置"进入。

- 1.语言设置:可直接点击选择语言种类和界面方案。
- 2. 背光设置: 可调节"背光亮度"、"屏保时间"。
- 3.电源管理:可查看当前电池电量,还可设置是否启动自动休眠。

4.声音设置:可设置"开机声音"、"屏幕声音"、"屏幕音量控制"、"打开 TTS"。

(1)自定义开机声音:点击"自定义声音",屏幕弹出选择自定义声音的窗口,可以在本机内存或存储卡 中选择存储的声音文件作为本机的开机声音。

(2)TTS 语音:"打开 TTS"为打开语音播报功能,每进入一个功能时,TTS 语音引擎为我们提供清晰的功 能名称播报。

5.时间设置:可通过点击屏幕上的对应按钮设置时间日期等功能。

6.系统资源:此功能为查看关于本机的一些信息,在此界面下,直接点击对应的项目标签即可进行查看。 7.坐标调整:当触摸屏不准时,可以进行重新校准。

此功能为设置本机的 USB 在连接电脑时的模式。其中"U 盘"是将机器作为移动存储设置连接在电脑 上; "ACTIVESYNC"是用于程序调试。直接点击要进行连接的模式,关闭本窗口即可保留所选模式。 八、释放系统内存

由于系统运行时间长的时候,可能会出现应用程序占用系统内存不合理,因而影响到机器整体的运行效 率,此时我们可以用"释放系统内存"功能来优化系统内存配置,从而提升机器运行效率。 操作方法: 在系统主界面下,点击屏幕上方的 和图标,系统就会自动释放系统内存来优化系统内存配置,

8.LOGO 更新

屏幕上也会弹出优化结果,此时,点击"OK"按钮可关闭当前弹出的窗口。 九、游戏

此功能为更换本机的开机 LOGO,操作前请确认已经将 LOGO 图片放到存储卡里,若当前存储卡内没有 LOGO 图片, 请将 LOGO 图片放入后再点击"刷新"按钮,即可看到升级文件, 再点击"开始"即可进行升级。 9.GPS 路径:本功能可设置 GPS 路径。

10.USB 设置

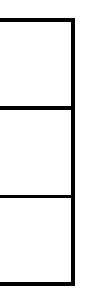

本机内置多款经典游戏,操作方法请参考游戏自带说明。

十、系统升级

本机支持系统升级,相应的升级方法和升级程序请到纽曼官方网站的下载中心下载,相关的产品动态请 随时关注纽曼官方网站。

【注意】①系统升级是用于提高和优化机器的性能,不采用也不会影响机器本身的正常运作。 ②请在升级之前备份机器内的重要资料!

③此机器的固件升级软件不适应其它系列的机器,反之亦然。

④此功能请慎重使用!若因误操作等使升级失败,可能将导致机器不可用。

⑤本机将开发更简易、安全的升级方法,将不做另行通知,请关注本公司官方网站。 十一、本机视频

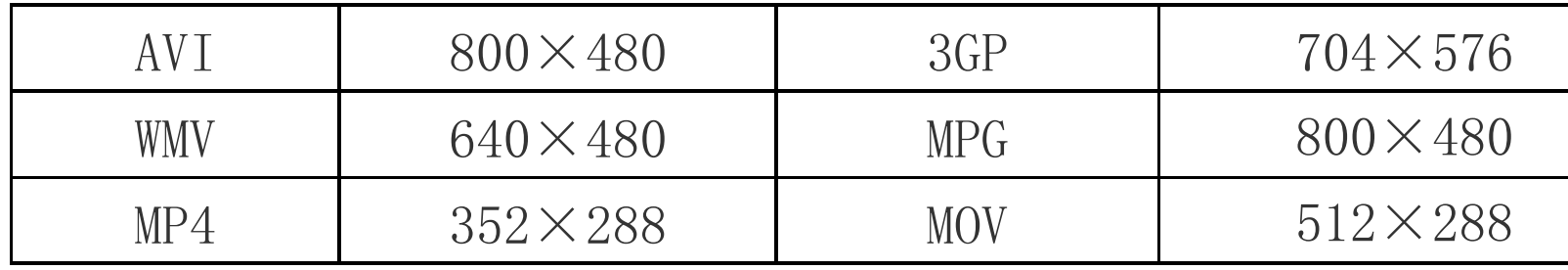

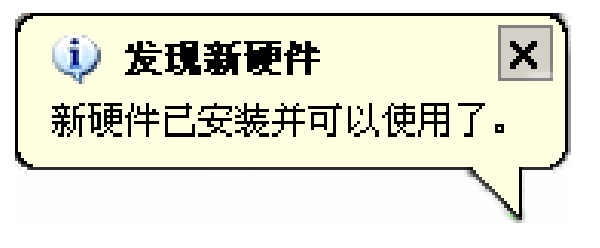

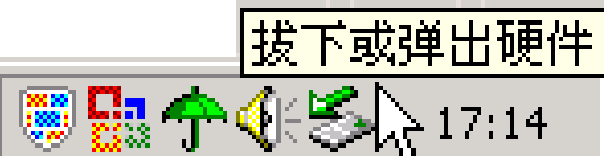

# 通 讯 操 作

### 1.连接计算机

⑴ 用 USB 数据线连接计算机 USB 接口与本机,这时本机屏幕中显示 USB 连接状态。

(2) 如果是初次使用本机, Windows 将显示"发现新硬件"。

把本机从计算机的 USB 端口拔下前, 请确认与计算机的通讯操作已停止。必须正常卸载 USB 设备, 否 则可能会损坏或丢失数据。

⑶ 在"我的电脑"中将会出现新磁盘的盘符。

### 2.中断与计算机的连接

⑴双击电脑右下角的"拔下或弹出硬件",如右图:

⑵在弹出的窗口中点击"停止"。

⑶再点击弹出窗口中的"确定",即可拔下 USB 数据线。

以上画面以实际操作为准!

## 疑 难 问 答

#### 1.导航仪中的电子地图有什么作用?

单相加在一起的方法,产品的正确性和售后服务很差。另外,随着城市建设的快速发展,电子地图的升级 是否有保障,也是您应该关注的问题之一。建议购买正版地图。

答:电子地图是导航仪GPS的灵魂。盗版的电子地图只是利用盗用原版电子地图甚至过期的电子地图和产品简

答:导航仪开机后最快仅需要 60 秒左右找到信号,完成定位,但有时因卫星信号的遮挡或 SA 干扰等因素和天 气、环境等影响,定位时间长短有所不同。

#### 2.怎样快速查看有关产品及地图的更新?

答:请查看纽曼官方网站有关本产品的信息或拨打客服电话。

#### 3.开机后多长时间能定位?

- 答:警告: 请勿格式化存储卡或删除与地图相关的文件,否则会导致导航软件无法正常使用! 建议: 将音频、视频、图片等文件存入特殊文件夹, 切勿与电子地图文件相混淆! 如果出现问题,请及时拨打客服电话进行咨询。
- 5.导航时,在静止情况下为什么会出现当前的显示位置在变化?

### 4.格式化后,地图丢失怎么办?

答:在这种情况下一般是由以下四种可能:

A.卫星的位置刚刚完成锁定,时间还不太久。

B. GPS 锁定的卫星个数刚刚达到 3 颗, 还没有锁定足够多的卫星。

C.上空有高压输电线路产生的电场干扰 GPS 卫星信号。

D. 美国国防部在对 GPS 信号进行(SA)干扰。

#### 6.为什么有时候定位所需时间较长?

答:以下几种可能导致定位时间长:

A.使用时 GPS 卫星分布在本地区不均匀。

B. GPS 的信号无法穿透多数不透明的固体物质,讯号的接收会受到上方遮蔽物(高楼、隧道、高架桥、树

木等)及天气(阴雨天)的影响。

C.导航仪的电池电量不足。

D.本次定位距上一次定位的距离较远或者间隔时间过长。

E.汽车若贴较厚或含金属成分的隔热贴纸,GPS 信号也会受到影响。

F.暖开机、冷开机、热开机后,GPS 更新数据量不同,因此定位时间各异。建议您热开机,相对较快。

### 7.导航仪的稳定性如何?

答:由于采用了高度抗震的闪存作为存储介质,导航仪的抗震性能非常好,完全能够适应在日常的行驶中所产 生的颠簸。

### 8.使用本机接收 GPS 卫星信号是否收费?

答:GPS 信号接收不需要收费。

### 9.是否可以完全按照 GPS 导航指引前进?

答:GPS 导航的定位结果和计算路径仅供您参考,在驾驶中一定要注意当地的交通法规和限制通行标志。 10.导航仪的定位精度如何?

答:GPS 起源于美国军方的卫星定位技术,其精度完全受美国 GPS 卫星信号的精确度的影响。按照官方提供的

防止死机发生,一方面注意不要操作的太快,建议逐一进行操作;另一方面如果电池电量不足请及时 充电。

资料定位精度在 2.93 米-29.3 米之间。一般来说,90%的时间可以做到 15 米以内。 11.导航仪出现异常现象怎么办?

答:⑴重启机器看是否正常。

答:锂电池使用时间会随使用的温度环境及使用情况的不同而有所差异。如果所处环境温度过高或者过低,电 池使用时间会受到影响。建议在常温下使用本机!从使用情况方面来看,导航仪的大屏幕耗电量相对较大,

⑵通过 USB 连接电脑或用充电器充电以激活电池,在保证有一定电量的前提下,再尝试开机。 ⑶建议您在纽曼公司官方网站下载最新固件程序,请专业人员进行升级。

### 12.为什么有时导航仪待机时间过短?

同时也受增大音量、频繁操作等因素影响,实际使用时间也会有一定差异。

### 13.为什么无法正常播放部分视频?

答:由于网络上各类视频格式的编码有很大区别,所以有时会出现无法正常播放部分视频。

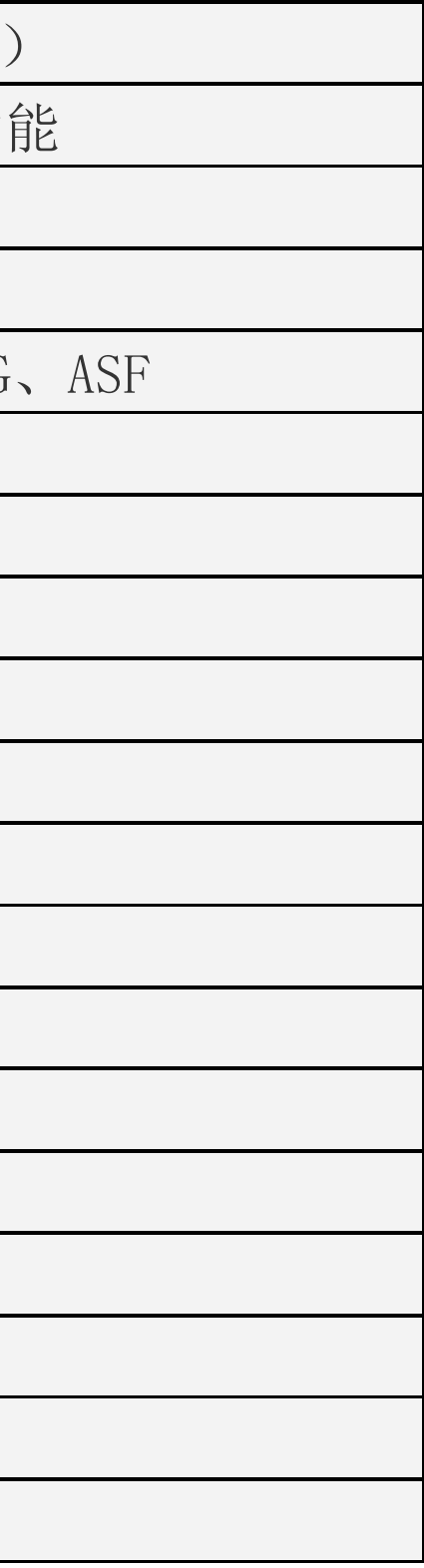

# 技 术 规 格

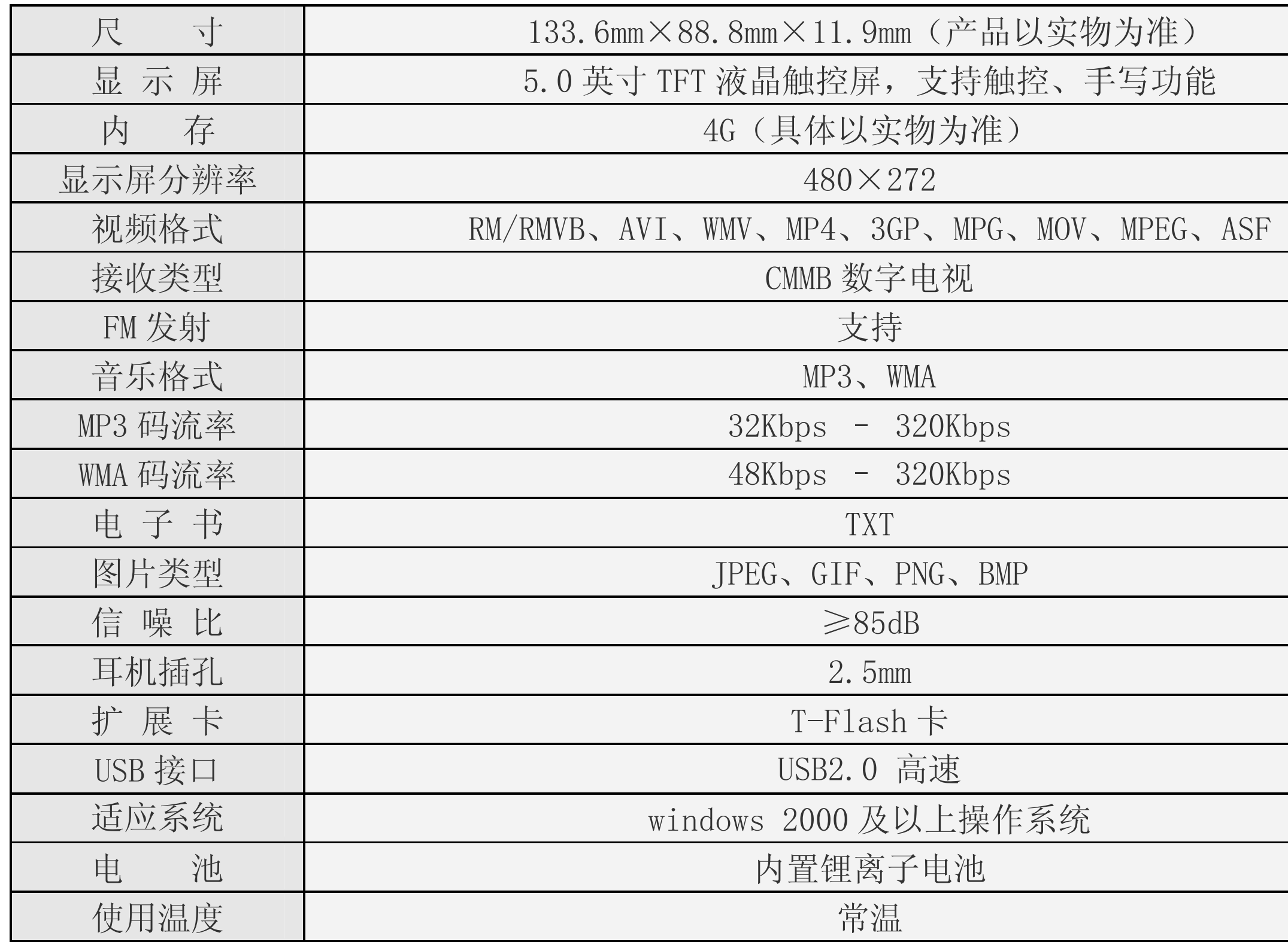

# 温馨提示

尊敬的客户:

您好!

感谢您选用纽曼产品!

CMMB数字电视是我国采用移动多媒体广播行业标准而自主研发的一套多种移动终端系统,现由于数字电 视广播事业尚处于初期发展阶段,CMMB数字电视覆盖区域不够全面,导致部分地区或是特定环境下信号可能接 收不到,如在此环境下本产品将不能正常收看数字电视节目,当您遇到此情况时,请联系我公司或与当地广电 运营商咨询信号覆盖情况。

根据电子产品污染防治管理办法中关于表述的相关要求对本产品中有 毒有害物质含量进行如下表述:

- ○:表示有毒有害物质在该部件所有均质材料中不含有或其含量均在SJ/T11363-2006标准规定限量要求以 下。
- ×:表示该有毒有害物质至少在该部件的某一均质材料中的含量超出SJ/T11363-2006标准规定的限量要 求。依据[电子信息产品污染控制管理办法]及SJ/T1 11364-2006[电子信息产品污染控制标示要求], 电 子信息产品应进行标示产品中含有的有毒有害物质或元素不发生外泄或突变从而对环境造成污染或对人 身、财产造成严重损害的期限,即" ",表示10年。
- 注:本产品大部分部件采用无毒无害的环保材料制造,含有有毒有害物质或元素的部件皆因全球技术发展水 平限制而无法实现有毒有害物质或元素的替代。

### 本公司保留对本手册的最终解释权

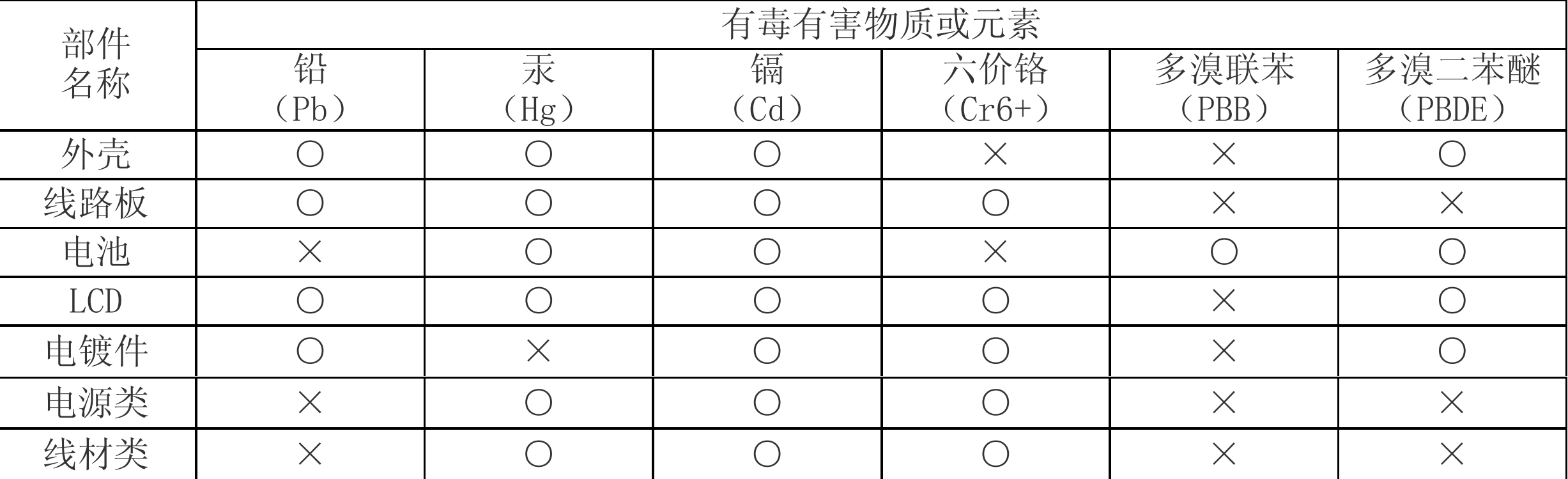